#### 3-③ 回答データを入力する (回答入力上の注意点)  $\ddot{\phantom{0}}$ 注意!  $\geq$  $\overline{\phantom{a}}$ 各調査書は VBA を使用しています。 調査書ファイルを開いた際、以下のメッセージが表示される場合は、 **Microsoft Excel**  $|?|X|$ 「マクロを有効にする」を D.¥最新調査書¥法人別紙TO現況別紙0528.xls はマクロを含んでいます。 押下してください。 マクロにはウィルスが含まれている可能性があります。マクロを無効にすると安全ですが、 マク<br>ロが適正な場合、機能が使えなくなります。 | マクロを無効にする(D) | マクロを有効にする(E) | 詳細(M) ľ

### (1)回答欄のセル結合又はセル幅の拡張はしないでください。

- ⇒ 回答内容によっては、回答セルに文字が収まりきれない場合がありますが、セルからはみ出 した文字もデータ上は正しく記録されています。
- ウ 安全衛生管理体制(職員数によりA、Bどちらかに記入すること) 例)
	- A 職員数50人以上の事業所

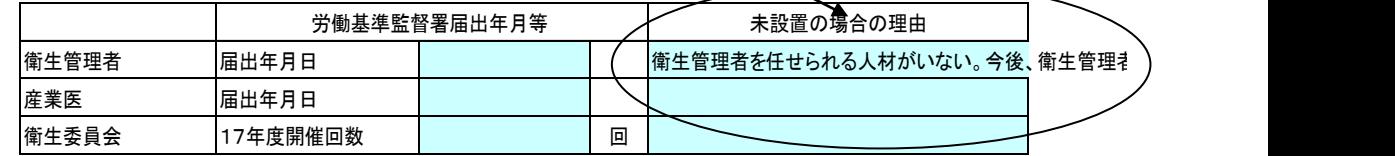

### (2)列、行の挿入をしないでください。

⇒ レイアウト構成が壊れることにより、回答データが正しく保存できなくなります。

# (3)回答欄の入力規則又は数式を解除しないでください。

⇒ 回答欄の入力規則又は数式は正しく回答していただくために、設定しています。

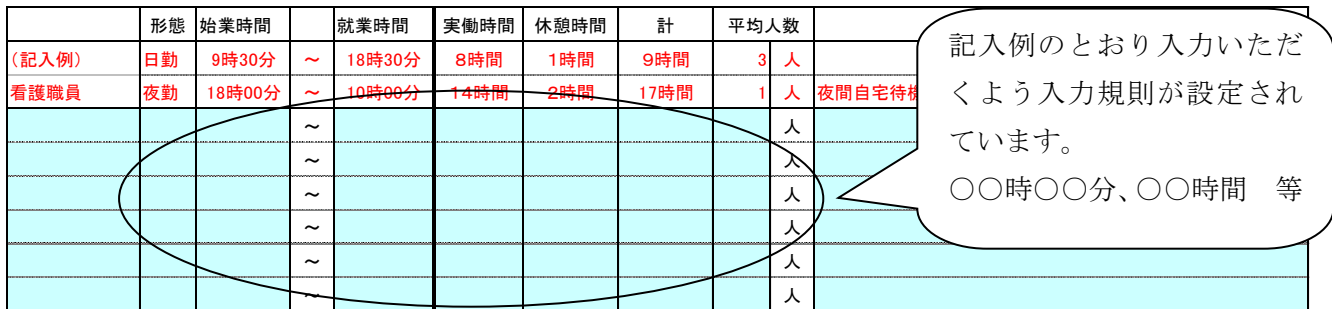

### (4)回答に"(ダブルクォーテーション)を使用しないでください。

例)本園は"思いやり"をモットーに・・・ 等

⇒ 回答データが正しく保存できなくなります。"ではなく、「(かぎカッコ)等を使ってください。

## (5)シートの保護を解除しないでください。

⇒ 上記(1)、(2)、(3)によるトラブルを未然に回避するため、シートには保護がかけてあ ります。

### (6)シートの移動、コピー、削除を行わないでください。

⇒ 様式全体の構成が壊れることにより、回答データが正しく保存できなくなります。